# **KENWOOD**

# MONITOR CON RECEPTOR DVD **DDX6027 MANUAL DE INSTRUCCIONES**

Kenwood Corporation

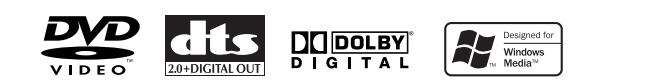

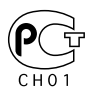

© B64-3124-10/02 (EV/E2V)

### **Códigos de región del mundo**

Como se muestra en el mapa siguiente, a los reproductores DVD se les da un código de región según el país o área en el que se comercializan.

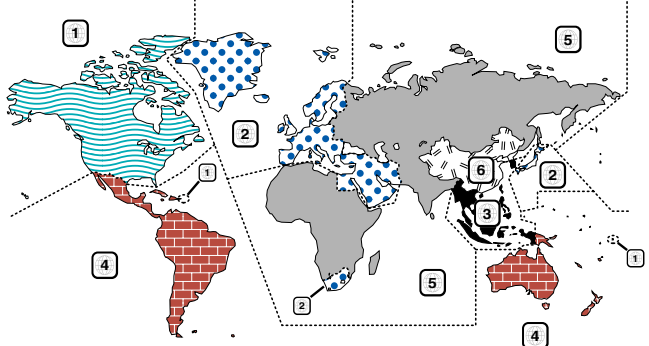

### **Iconos en los discos DVD**

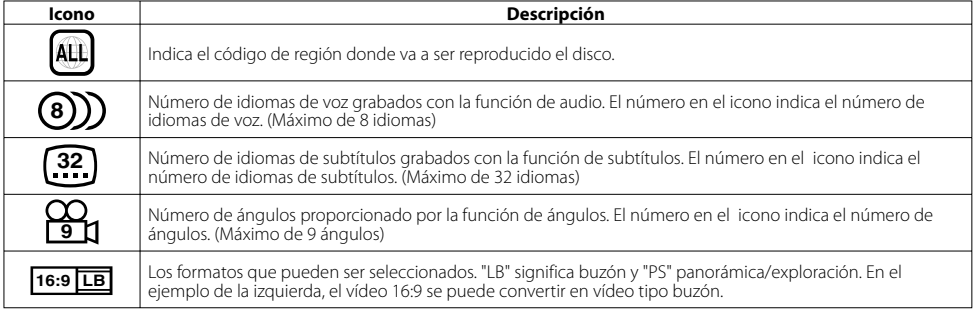

### **Discos que no pueden reproducirse**

Este reproductor no puede reproducir los discos siguientes.

- Discos DVD-ROM/DVD-RAM Discos HQ-VCD/SVCD • Discos CDV (sólo se puede reproducir la parte de
- 
- audio)
- 

• Discos CD-G/CD-EG/CD-EXTRA (sólo se puede reproducir la parte de audio)

 $\blacksquare$ 

B.

的

- Discos Photo CD DVD-Audio
	-

Además, no pueden reproducirse discos DVD-R/RW y DVD+R/RW si no se han grabado en el formato DVD-Video.

### **Restricciones debidas a diferencias entre discos**

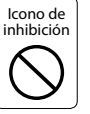

 Algunos discos DVD y VCD sólo pueden reproducirse en ciertos modos de reproducción según las intenciones de los productores de los programas. Como este reproductor reproduce discos según sus intenciones, algunas de las funciones tal vez no funcionen como usted quiera. Asegúrese de leer las instrucciones suministradas con cada disco. Cuando se visualice una icono de inhibición en la pantalla del televisor conectado al reproductor, esto indicará que el disco que está siendo reproducido se encuentra bajo restricciones como se ha descrito arriba.

Las ilustraciones de la Pantalla y el panel que aparecen en este manual son ejemplos utilizados para explicar mejor cómo se utilizan los mandos. Por lo tanto, las ilustraciones de la pantalla que aparecen pueden ser distintas a las que aparecen realmente en la pantalla del equipo, y algunas de las ilustraciones de la pantalla puede que representen algo imposible durante el funcionamiento actual.

### **Explicación de los iconos utilizados en este manual**

Indica el funcionamiento de llave del receptor.

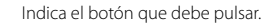

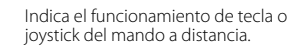

Se indica el valor inicial de cada una de las configuraciones.

Ofrece información adicional o consejos sobre el funcionamiento.

### 4 **Selección de la fuente de vídeo /V.OFF Tecla [V.SEL]**

La selección de la fuente de vídeo cambia en el siguiente orden cada vez que pulsa la tecla.

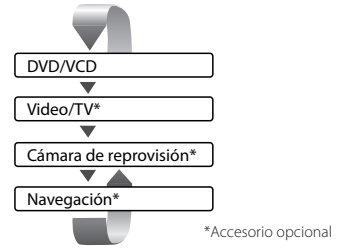

También puede apagar la pantalla de vídeo pulsando la tecla durante más de un segundo.

Cuando pulsa la tecla de nuevo, se vuelve a mostrar la pantalla de vídeo anterior.

### 5 **Selección de fuente de audio/fuente de alimentación Tecla [SRC]**

La selección de la fuente de audio cambia en el siguiente orden cada vez que pulsa la tecla.

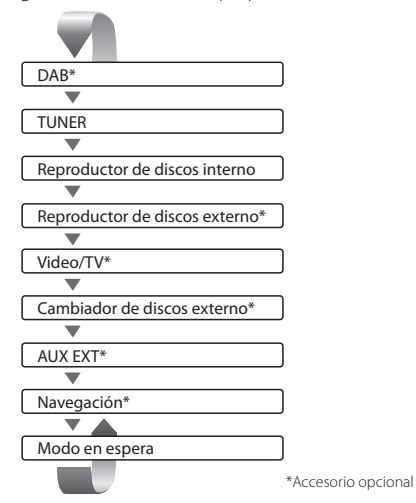

También puede apagar el equipo pulsando la tecla durante más de un segundo.

Cuando pulsa la tecla de nuevo, se enciende el equipo.

6 **Controles de volumen Tecla [VOL]**

Ajusta el volumen.

7 **Selectores de pista/emisora Tecla [SEEK]**

Selecciona una pista o capítulo, pista o frecuencia.

# 8 **Atenuador/Sonoridad Tecla [ATT]/[LOUD]**

### Atenúa el volumen.

Vuelva a pulsarlo para cancelar el silenciamiento. Pulse esta tecla durante más de un segundo para activar o desactivar la función de sonoridad. Si se activa está función, se acentuarán los tonos graves cuando el volumen sea bajo.

### 9 **Información de tráfico Tecla [TI]**

Activa o desactiva la función de información de tráfico. (página 34)

### p **Configuración de pantalla / regulador de luz Tecla [SCRN]**

Muestra la pantalla de control de visualización o de control de inclinación. (página 48) La configuración del modo de regulador de luz se ajusta a "Manual" en la pantalla de control de visualización, la función del regulador de luz se activa o desactiva cuando se pulsa la tecla durante más de 1 segundo. (página 48)

# q **Función/AV OUT SEL**

### **Tecla [FNC]**

La función de la fuente de vídeo cambia en el siguiente orden cada vez que pulsa la tecla.

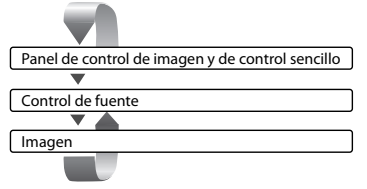

Cambia la fuente que se emite en el terminal AV OUTPUT cuando se pulsa este durante más de 1 segundo.

### w **Cambio de modo de pantalla/M.CTRL Tecla [MODE]**

Enciende el modo de pantalla. (página 14) Cuando mantiene pulsada la tecla durante más de 1 segundo, aparece la pantalla de menú de disco DVD. (página 20)

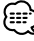

• El menú de disco DVD no está disponible cuando se muestra el menú superior del DVD.

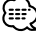

- Aparte del sistema de navegación, la pantalla se enciende cuando se aplica el freno de estacionamiento.
- Es necesario ajustar "Navigation Source" de <AV Interface> a "On" para agregar la navegación como una fuente de audio que pueda seleccionarse con la tecla [SRC]. (página 59)
- Es necesario seleccionar la marcha atrás "Reverse" del vehículo en la palanca de cambios para cambiar a la visualización de vídeo (R-CAM) de la cámara de retrovisión.

# **Antes de usar Funciones básicas del mando a distancia**

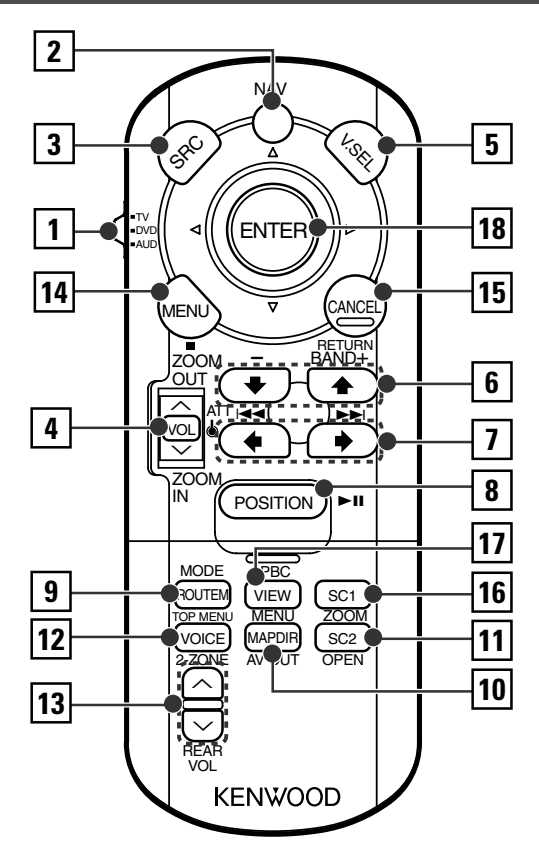

### 1 **Interruptor del selector del modo del mando a distancia**

Selecciona uno de los siguientes modos de mando a distancia.<br>TV: Fur

- Fuente de TV
- DVD: Fuente del reproductor de DVD/VCD/CD/MP3/ WMA/JPEG/MPEG interno
- AUD: Fuente del sintonizador o fuente del cambiador de discos conectado

### 2 **Interruptor [NAV]**

Si se pulsa el interruptor hasta que se bloquee, se accede al modo de control del sistema de navegación. Si se pulsa el interruptor de nuevo, se vuelve al modo de control AV.

### 3 **Tecla [SRC]**

La fuente de audio cambia cada vez que se pulsa una tecla.

# 4 **Tecla [VOL]**

### **DISC TV: TUNER**

Ajusta el volumen. Cuando pulsa la tecla, el volumen se atenúa.

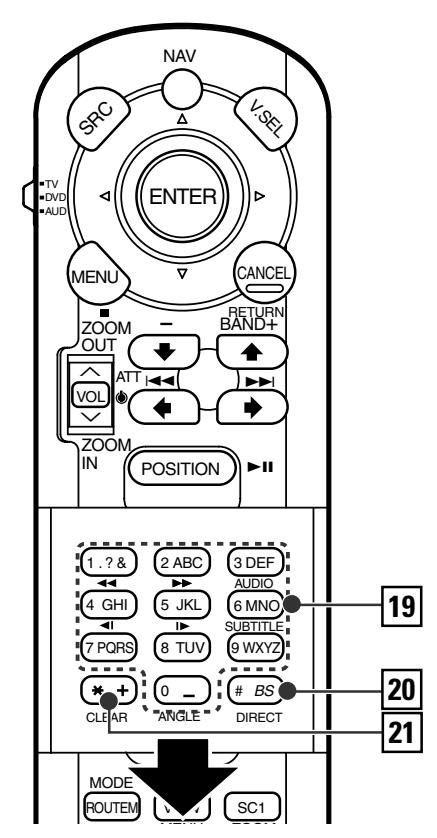

Cuando pulsa la tecla de nuevo, el volumen vuelve al nivel anterior.

### **NAV**

Se acerca o aleja el mapa de navegación.

### 5 **Tecla [V.SEL]**

La selección de la fuente de vídeo cambia en el siguiente orden cada vez que pulsa la tecla.

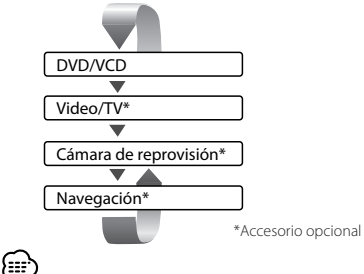

• Es necesario seleccionar la marcha atrás "Reverse" del vehículo en la palanca de cambios para visualizar el vídeo (R-CAM) de la cámara de retrovisión.

# **10** |Español

### 6 **Tecla [BAND]**

- **DISC** (cuando 1 se ajusta a "DVD" o "AUD") +: Selecciona el disco siguiente.
- –: Selecciona el disco anterior.

 $\blacksquare$  **TV** (cuando  $\blacksquare$  se ajusta a "TV" o "AUD")

BAND: Pasa a TV1, TV2, o VIDEO.

**TUNER** (cuando 1 se ajusta a "AUD")

+: Pasa a la banda FM1, FM2, o FM3. –: Pasa a la banda AM.

**NAV**

Selecciona el icono.

### 7 **Tecla [**4**]/ [**¢**]**

**DISC** (cuando 1 se ajusta a "DVD" o "AUD") Selecciona una canción.  $\overline{IV}$  (cuando  $\overline{1}$  se ajusta a "TV" o "AUD") Selecciona un canal. **TUNER** (cuando 1 se ajusta a "AUD") Selecciona una emisora. **NAV**

Selecciona un icono o se desplaza horizontalmente.

### 8 **Tecla [**38**]**

**DISC** (cuando 1 se ajusta a "DVD" o "AUD") Inicia la reproducción o hace una pausa.  $\blacksquare$  **TV** (cuando  $\blacksquare$  se ajusta a "TV" o "AUD") **TUNER** (cuando 1 se ajusta a "AUD") Selecciona el modo de búsqueda. (consulte las páginas 32/38/42 para obtener información sobre el <Modo de búsqueda>)

### **NAV**

Posición actual

### 9 **Tecla [TOP MENU]**

**DVD** (cuando 1 se ajusta a "DVD") Da acceso al menú superior del menú de disco DVD. **DISC** TV TUNER (cuando 1 se ajusta a "TV"

o "AUD")

Enciende el modo de pantalla. (página 14)

### **NAV**

Muestra el menú de Opción de Ruta.

### p **Tecla [AV OUT]**

### **DISC TV TUNER**

Selecciona una fuente AV que vaya a ser emitida en el puerto AV OUTPUT.

### **NAV**

Cambia entre la visualización del mapa de navegación hacia una dirección ajustada y hacia el norte.

### q **Tecla [OPEN]**

### **DISC TV TUNER**

Cada vez que se pulsa la tecla, el panel se desliza. Luego se abre totalmente, y al volver a pulsar la tecla se cierra.

### **NAV**

Salta a la función registrada en el acceso directo 2.

### w **Tecla [2-ZONE]**

**DISC TV TUNER**

Enciende o apaga la función de zona cada vez que se pulsa la tecla. (página 74 para obtener información sobre el <Control de zona>)

### **NAV**

Reproduce la guía de voz.

### e **Tecla [REAR VOL]**

**DISC TV TUNER**

Ajusta el volumen del canal trasero. Puede ajustar el volumen del canal trasero cuando la función de zona se encuentra activada.

### r **Tecla [MENU]**

**DVD** (cuando 1 se ajusta a "DVD") Detiene la reproducción del disco interno. **NAV**

Muestra el menú principal.

### t **Tecla [CANCEL]**

**DVD VCD** (cuando 1 se ajusta a "DVD") Regresa a la pantalla anterior cuando se muestra el menú de disco de DVD/VCD. **NAV** Regresar.

### y **Tecla [ZOOM]**

**DVD VCD** (cuando 1 se ajusta a "DVD") La proporción del zoom cambia cada vez que pulsa el botón.

**NAV**

Salta a la función registrada en el acceso directo 1.

### u **Tecla [MENU]**

**DVD** (cuando 1 se ajusta a "DVD") Da acceso al menú de disco DVD. **VCD** (cuando 1 se ajusta a "DVD") Activa o desactiva la función PBC (control de reproducción).

### **NAV**

Cambia entre la visualización en 2D y 3D del mapa.

### i **Joystick**

### **DVD**

Introduce su selección del menú de disco DVD. **NAV**

Se desplaza por el mapa o mueve el cursor. También realiza la función seleccionada cuando pulsa el botón hacia abajo.

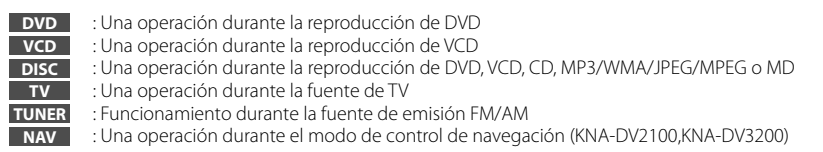

# **Antes de usar Encendido del modo de pantalla**

El modo de pantalla del monitor cambiará cada vez que se pulse la tecla [MODE].

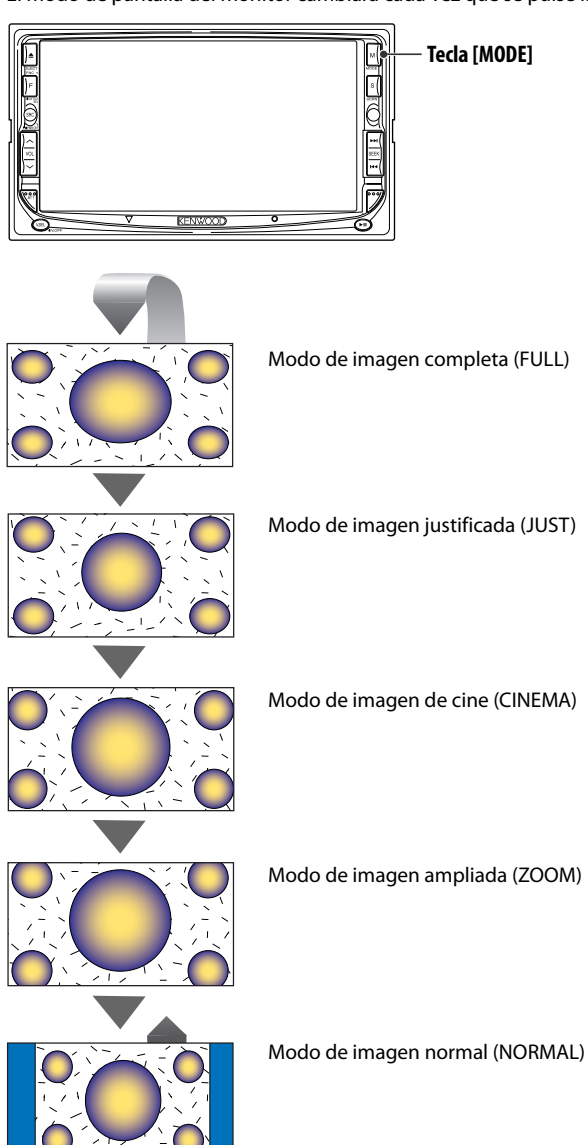

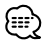

- Cuando selecciona el menú, pantalla de control sencillo o navegación, se muestra la pantalla en modo de pantalla completa de forma automática. El modo de pantalla de estas visualizaciones no puede modificarse.
- El modo de pantalla se puede ajustar para cada una de las imágenes de DVD/VCD, TV y vídeo.

# **Antes de usar Control durante la reproducción de DVD Video, Video CD, JPEG o MPEG**

Cuando se reproduce un disco DVD Video (DVD), Video CD (VCD), o archivos JPEG o MPEG.

# **Visualización de la pantalla de reproducción de DVD/VCD/JPEG/ MPEG**

Es posible utilizar las siguiente soperaciones cuando se visualicen imágenes de DVD/VCD/JPEG/ MPEG.

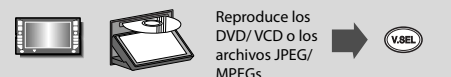

Pantalla de reproducción de DVD

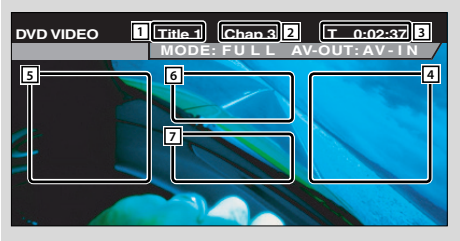

### Pantalla de reproducción de VCD

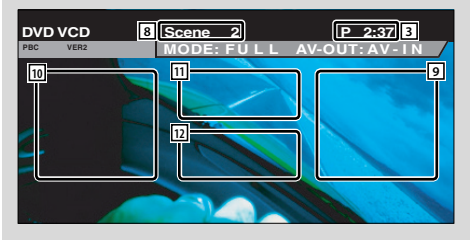

- $\boxed{1}$  Visualización de número de título
- 2 Visualización de número de capítulo
- 3 Visualización de tiempo de reproducción
- 4 Área de búsqueda de capítulo hacia adelante Selecciona el siguiente capítulo.
- 5 Área de búsqueda de capítulo hacia atrás Selecciona el capítulo anterior.
- 6 Área de botones de control de menú de disco DVD

Muestra los botones de control del menú del disco (página 20).

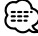

- Cuando se toca durante la visualización del menú de DVD, se pasará a la pantalla iluminada. (página 20)
- 7 Área de botones de visualización de información (página 21)
- 8 Visualización del número de escena/pista
- 9 Área de búsqueda de escena/pista hacia adelante Selecciona la siguiente escena (cuando PBC está activado) o siguiente pista (cuando PBC está desactivado).
- $\overline{10}$  Área de búsqueda de escena/pista hacia atrás Selecciona la escena anterior (cuando PBC está activado) o pista anterior (cuando PBC está desactivado).
- $\overline{11}$  Área del botón de control de zoom Muestra los botones de control de zoom (página 21).
- $\sqrt{12}$  Área de botones de visualización de información (página 21)

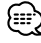

- Para obtener información sobre la reproducción de DVD/ VCD, selección de imágenes de DVD/VCD, o sobre las funciones básicas del controlador, consulte <Funciones básicas del DDX6027> (página 8).
- La visualización de información se borra automáticamente después de aproximadamente 5 segundos. Es posible también que la información se visualice automáticamente cuando se actualiza (página 60).

# **Visualización de la pantalla de control de DVD/VCD**

Reproduce un DVD/VCD mediante diversas funciones.

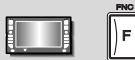

### Pantalla de control de DVD/VCD

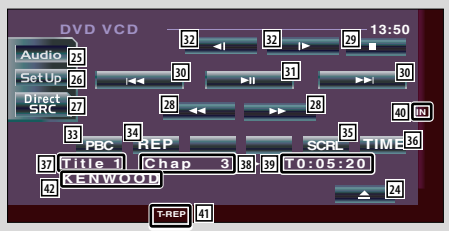

- [24] Expulsa el disco del reproductor de discos interno.
- 25 Da acceso al menú de efectos de sonido. (página 70)
- 26 Da acceso al menú de configuración. (página 49)
- 27 Muestra la pantalla de selección de fuente.(página 47)
- 28 Avance o retroceso rápidos
- 29 Se detiene para iniciar la reproducción. Cuando se pulsa dos veces, el disco se reproducirá desde el comienzo la próxima vez que este se reproduzca.
- / Selecciona un capítulo, una escena o una pista. Cuando se hace una pausa en el DVD/VCD, toque este botón para iniciar el paso cuadro por cuadro.
- 31 Inicia la reproducción o hace una pausa.
- **32** Avance o retroceso rápidos **DVD**
- 33 Activa o desactiva la función PBC del VCD. (sólo cuando se utiliza el VDC Ver 2.0)
- 34 Cambia las operaciones de repetición de la reproducción en la frecuencia siguiente.
	- DVD: Repetición de título, repetición de pista, repetición desactivada
	- VCD: Repetición de pista, repetición desactivada (disponible cuando PBC está desactivado)
- 35 Recorre el texto de visualización.
- n Cambia la visualización del tiempo de reproducción en la secuencia siguiente. DVD: Titulo, capítulo, títulos restantes
	- VCD: Pista, disco, discos restantes (funciona solo cuando la función PBC está desactivada)
- m Visualización del número de título **DVD**
- 38 Visualización del número de capítulo/escena/ pista
- 39 Visualización del tiempo de reproducción
- 40 Aparece al insertar un disco
- [41] Indicador de funciones
- 42 Visualización de la etiqueta de volumen

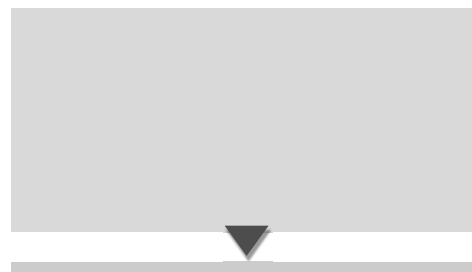

# **Visualización de la pantalla de menú de sintonizador**

Es posible seleccionar opciones de menú utilizando diversas funciones.

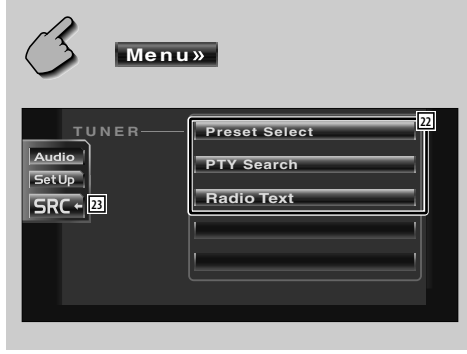

- o Cuando aparecen los botones de **1** a **6** , es posible recuperar las emisoras de la memoria. Para guardar en memoria radio emisoras, consulte <Memoria automática> (página 32) o <Memoria manual> (página 32).
- 20 Indicador de modo de búsqueda
- 21 Visualización de número de memoria
- <sup>22</sup> Selecciona las opciones de diversos menús de funciones.
- 23 Regresa a la pantalla de control de sintonizador.

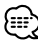

• Las funciones disponibles varían en función del modelo (las especificaciones de sintonizador y el sistema de emisión que pueden recibirse).

# **Visualización de la pantalla de control de TV**

Es posible sintonizar una emisora de TV utilizando diversas funciones.

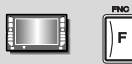

### Pantalla de control de TV

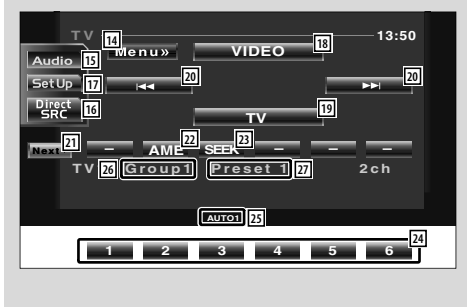

# **Visualización de la pantalla de menú de TV**

Es posible seleccionar opciones de menú utilizando diversas funciones.

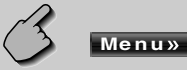

### Pantalla de menú de TV

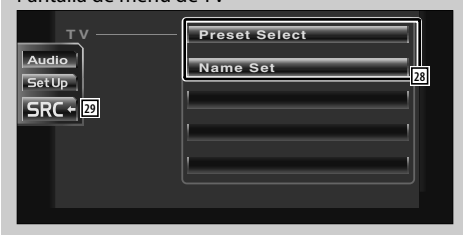

- 14 Da acceso al menú de TV.
- [15] Da acceso al menú de efectos de sonido. (página 70)
- 16 Muestra la pantalla de selección de fuente.(página 47)
- 17 Da acceso al menú de configuración. (página 49)
- 18 Cambia a VIDEO.
- 19 Cambia a TV1 o TV2.
- [20] Selecciona un canal. Utilice el <Modo de búsqueda> (página 38) para cambiar la secuencia de sintonización de canal.
- a Cambia entre los botones **1** a **6** y los botones de función que han de utilizarse.
- s Selecciona el modo de memoria automática. (consulte la página 38 para obtener información sobre la <Memoria automática>)
- 23 Cambia el modo de búsqueda. (consulte la página 38 para obtener información sobre el <Modo de búsqueda>)
- f Cuando aparecen los botones de **1** a **6** , es posible recuperar los canales de la memoria. Para guardar en memoria radio emisoras, consulte <Memoria automática> (página 38) o <Memoria manual> (página 38).
- $\sqrt{25}$  Indicador de modo de búsqueda
- 26 Visualización del grupo de área de TV (página 65)
- <sup>[27]</sup> Visualización de número de memoria
- 28 Selecciona las opciones de diversos menús de funciones.
- 29 Regresa a la pantalla de control de TV.

# **Visualización de la pantalla AV I/F 2**

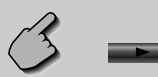

### Pantalla AV I/F 2 (AV I/F 2)

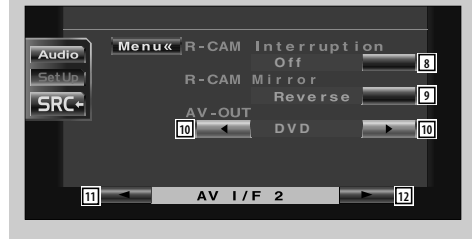

# **Visualización de la pantalla AV I/F 3**

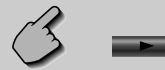

### Pantalla AV I/F 3 (AV I/F 1)

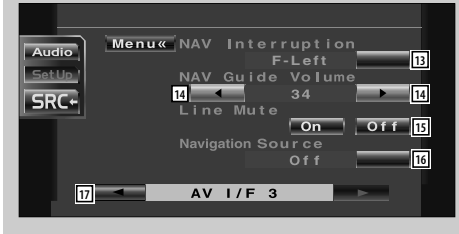

- 8 Configura un método para cambiar a la visualización de la cámara de retrovisión. (<sup>2</sup> Off) "On": Cambia a la visualización de vídeo de la
	- cámara de retrovisión cuando se seleccione la marcha atrás "Reverse" del vehículo en la palanca de cambios.
	- "Off": Cambia a la visualización de la cámara de retrovisión cuando se selecciona la marcha atrás "Reverse" en la caja de cambios del vehículo y luego se pulsa el interruptor [V.SEL] varias veces.
- 9 Es posible voltear a la izquierda o a la derecha la visualización de vídeo de la cámara de retrovisión. Seleccione "Reverse" y se mostrará a la izquierda y a la derecha la visión trasera de una imagen de espejo en la pantalla. (**B** Normal)
- 10 Selecciona la fuente AV que va a ser emitida en el puerto AV OUTPUT. (<sup>2</sup> AV-IN)
- **11** Visualiza la pantalla AV I/F 1
- 12 Visualiza la pantalla AV I/F 3
- 13 Selecciona los altavoces utilizados para la guía de voz del sistema de navegación. ( $\blacktriangleright$  F-Left)
	- "F-Left": Utiliza el altavoz frontal izquierdo para la guía de voz.
	- "F-Right": Utiliza el altavoz frontal derecho para la guía de voz.
	- "Front-All": Utiliza los dos altavoces frontales para la guía de voz.
- 14 Ajusta el volumen para la guía de voz del sistema de navegación. (<sup>19</sup>)
- 15 Silencia el volumen durante la guía de voz del sistema de navegación.  $(\blacksquare$  On) Cuando se pasa a la posición "On", el nivel de volumen desciende para la guía de voz.
- 16 Ajusta un método de selección de fuente de audio del sistema de navegación. $\Box$  Off)
	- "On": Le permite seleccionar la entrada de fuente de audio desde el interfaz del sistema de navegación pulsando [SRC] o seleccionándola en la pantalla de selección de fuente.
	- "Off": La fuente de audio no puede seleccionarse utilizando [SRC] o en la pantalla de selección de fuente.
- 17 Visualiza la pantalla AV I/F 2

# **Configuración de curva de tono**

Es posible ajustar una curva de tono.

**1 Visualización de la pantalla de configuración de tono**

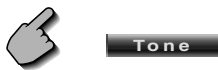

Pantalla de configuración de tono

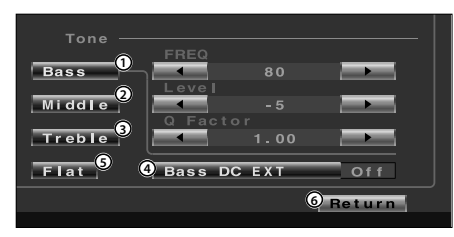

- 1 Los ítems de ajuste de graves se visualizan.
- 2 Los ítems de ajuste medio se visualizan.
- 3 Los ítems de ajuste altos se visualizan.
- 4 Ajustes extendidos DC graves Si se activa "On", este extiende la frecuencia central de graves a un registro bajo en aproximadamente un 20%.
- 5 La curva de tono se hace plana.
- 6 Regresa a la pantalla del ecualizador.

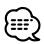

• La curva de tono puede configurarse para cada fuente.

### **2 Seleccione la banda de frecuencia que desee ajustar**

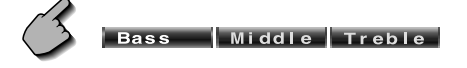

 Puede ajustar las siguientes bandas de frecuencias. Bass: 40, 50, 60, 70, 80, 100, 120, 150 Hz Middle: 500, 1k, 1.5k, 2k Hz Treble: 10k, 12.5k, 15k, 17.5k Hz

### **3 Configuración de una frecuencia central**

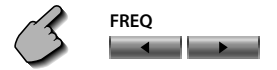

### **4 Configuración de un nivel**

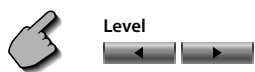

# **5 Configuración de un factor Q**

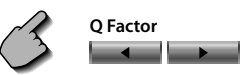

Es posible ajustarlo solamente cuando se ajustan graves o medios.

### **6 Cierre de la pantalla de configuración de tono**

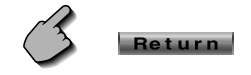

# **Antes de usar Guía sobre localización de averías**

**Lo que podría parecer un fallo de funcionamiento de su unidad podría ser simplemente el resultado de un pequeño error de operación o de un defecto de conexión. Antes de acudir al departamento de servicio, verifique primero el siguiente cuadro sobre los problemas que se podrían presentar.**

# **General**

# **? No se puede conectar la alimentación.**

- $\checkmark$  Se ha fundido un fusible.
- **EXEC** Después de comprobar la existencia de cortocircuitos en los cables, reemplace el fusible por otro del mismo régimen.
- ✔ El cable del altavoz tiene un cortocircuito o toca el bastidor del vehículo y, por tanto, se activa la función de protección.
- Cablee o aísle el cable del altavoz adecuadamente y pulse el botón de reinicio.

### **? La fuente deseada NO se selecciona aunque pulse el botón SRC.**

- ✔ No se puede seleccionar una fuente no conectada.
- No se ha seleccionado una fuente no conectada. Consulte el <MANUAL DE INSTALACIÓN> y conecte la unidad correctamente.
- ✔ El botón de reinicio no se pulsa todavía a pesar de que se ha conectado la unidad opcional al sistema.
- **Pulse el botón de reinicio (página 4).**
- ✔ El interruptor "O-N" de la unidad opcional se encuentra en la posición "O".
- Coloque el interruptor "O-N" en la posición "N".
- $\checkmark$  Se utiliza un cambiador de discos que no es compatible con el sistema.
- **Utilice un cambiador de discos que sea** compatible con el sistema (página 4).
- **? Se muestra el mensaje "Disconnected cable found. Please confirm a connection line" y la unidad no se podrá utilizar.**
	- ✔ La unidad del receptor está desconectada.
	- conecte el cable correctamente. Consulte la sección <MANUAL DE INSTALACIÓN>.

### **? No ocurre nada al pulsar los botones.**

- ✔ El chip del ordenador en la unidad no funciona normalmente.
- **EXEC** Pulse el botón de reinicio a la unidad (página 4).

### **? No aparece ninguna imagen de TV/vídeo.**

- ✔ La unidad no está conectada al interruptor de detección del freno de estacionamiento.
- **Efectúe las conexiones adecuadas siguiendo el** <MANUAL DE INSTALACIÓN>.
- ✔ El freno de estacionamiento no está activado.
- **Por razones de sequridad, no se muestran** imágenes de televisión / vídeo mientras se mueve el vehículo. Poner el freno de estacionamiento causará que las imágenes aparezcan.

# **? La pantalla es oscura.**

- ✔ La unidad se encuentra en una ubicación en la que la temperatura es baja.
- Si la temperatura de la unidad del monitor desciende, puede que la pantalla aparezca más oscura cuando se enciende por primera vez debido a las características del panel de cristal líquido. Espere un momento después de que haya encendido la unidad para que la temperatura de ésta aumente. El brillo normal volverá.

### **? La pantalla no se oscurece cuando las luces del vehículo se encuentran encendidas.**

- ✔ La unidad se ajusta a la atenuación automática.
- Cuando la unidad se ajusta a la atenuación, no se vincula al interruptor de luces del vehículo.
- ✔ El cable de iluminación no ha sido conectado. (si se ha puesto el regulador de luz manual)
- Efectúe las conexiones adecuadas siguiendo el <MANUAL DE INSTALACIÓN>.
- **? La recepción de la radio AM/FM es de baja calidad y/o hay ruido.**
	- ✔ La antena de TV y la antena de la radio del vehículo están demasiado cerca.
	- **Separe las dos antenas lo máximo posible.**
	- **Apague la unidad principal.**

# **? El mando a distancia no funciona.**

- ✔ El selector de modo de mando a distancia no está correctamente ajustado.
- Cambie el selector de modo de mando a distancia de acuerdo a la fuente seleccionada (página 10).

# **? No se escucha el sonido, o el volumen es bajo.**

- ✔ Se enciende el atenuador.
- **EXEC** Apague el atenuador.
- Los ajustes de balance están ajustados en todo momento a un lado.
- **Restaure los ajustes de balance.**